# **Python VirtualEnv Action**

(i)

The Python VirtualEnv action in Continua is a wrapper around the virtualenv.exe command line. If you're having trouble using the Python VirtualEnv action, please refer to the [Command Line Reference](https://virtualenv.pypa.io/en/latest/reference/).

Python VirtualEnv action is used to create a virtual environment for python. It should used as a parent action. Child actions of this action will run under the activated virtual environment. The virtual environment will be deactivated once all child actions are completed.

## Python VirtualEnv

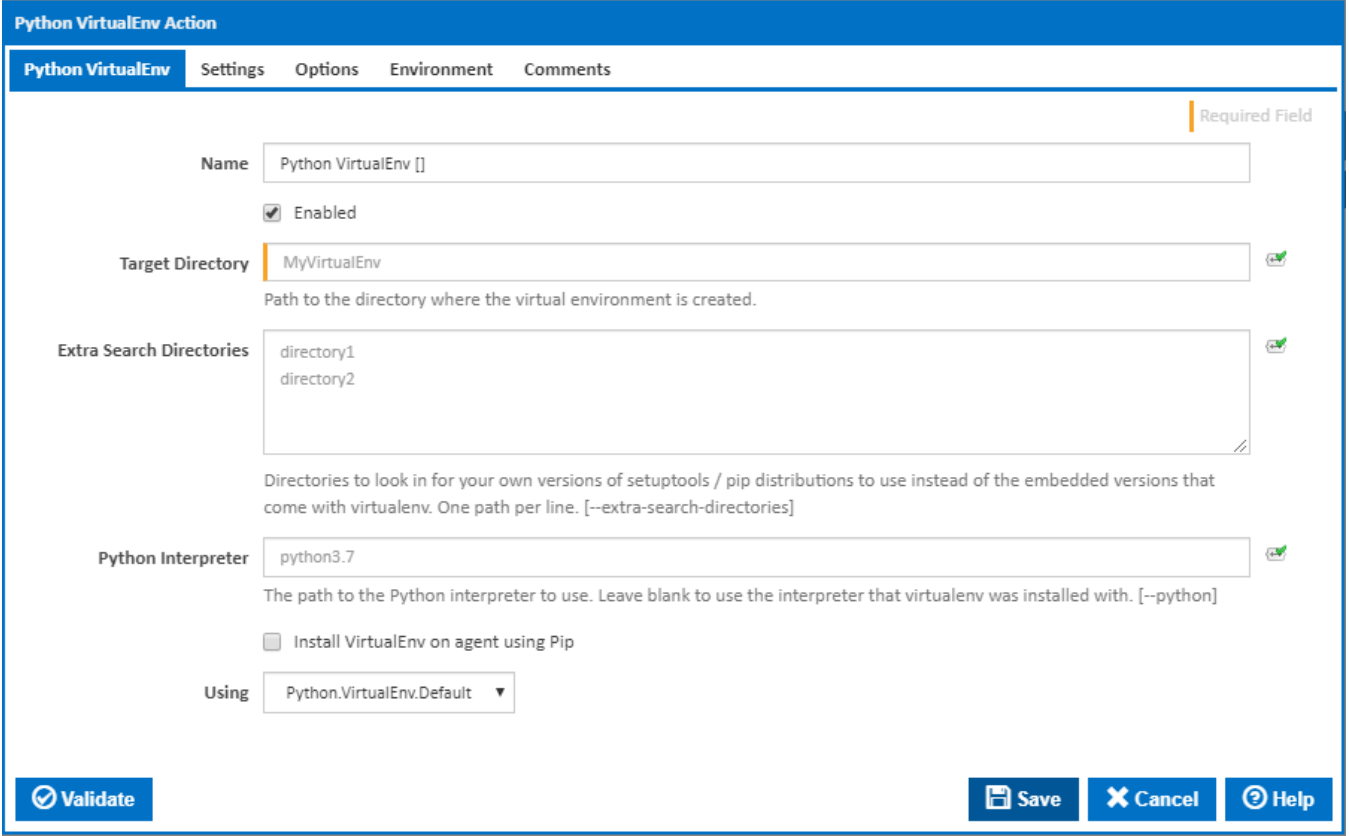

#### **Target Directory**

The path to the directory where the virtual environment is created.

#### **Extra Search Directories**

Directories to look in for your own versions of setuptools / pip distributions to use instead of the embedded versions that come with virtualenv. One path per line. [--extra-search-directories]

#### **Python Interpreter**

The path to the Python interpreter to use. Leave blank to use the interpreter that virtualenv was installed with. [--python]

#### **Install VirtualEnv on agent using Pip**

If this is ticked, VirtualEnv is installed on the agent using Pip. A new tab appears for entering Pip settings.

#### **Using**

The Using drop down is populated by any property collector properties whose namespace matches the pattern defined by the Python VirtualEnv action. The pattern for this action is *Python.VirtualEnv\..\**. The default property collector searches the environment path for "virtualenv.exe".

If you create a property collector for this action, make sure you select the **Path Finder PlugIn** type and give it a name that will match the pattern above in blue. Example names listed [here,](https://wiki.finalbuilder.com/display/continua/Property+Collectors#PropertyCollectors-Actions.2) search the table's Plugin column for "**Python VirtualEnv**".

For more in-depth explanations on property collectors see [Property Collectors.](http://wiki.finalbuilder.com/display/continua/Property+Collectors)

Alternatively, you can select the **Custom** option from the Using drop down list and specify a path in the resulting input field that will be displayed. Please read Why it's a good idea to use a property collector before using this option.

### Pip

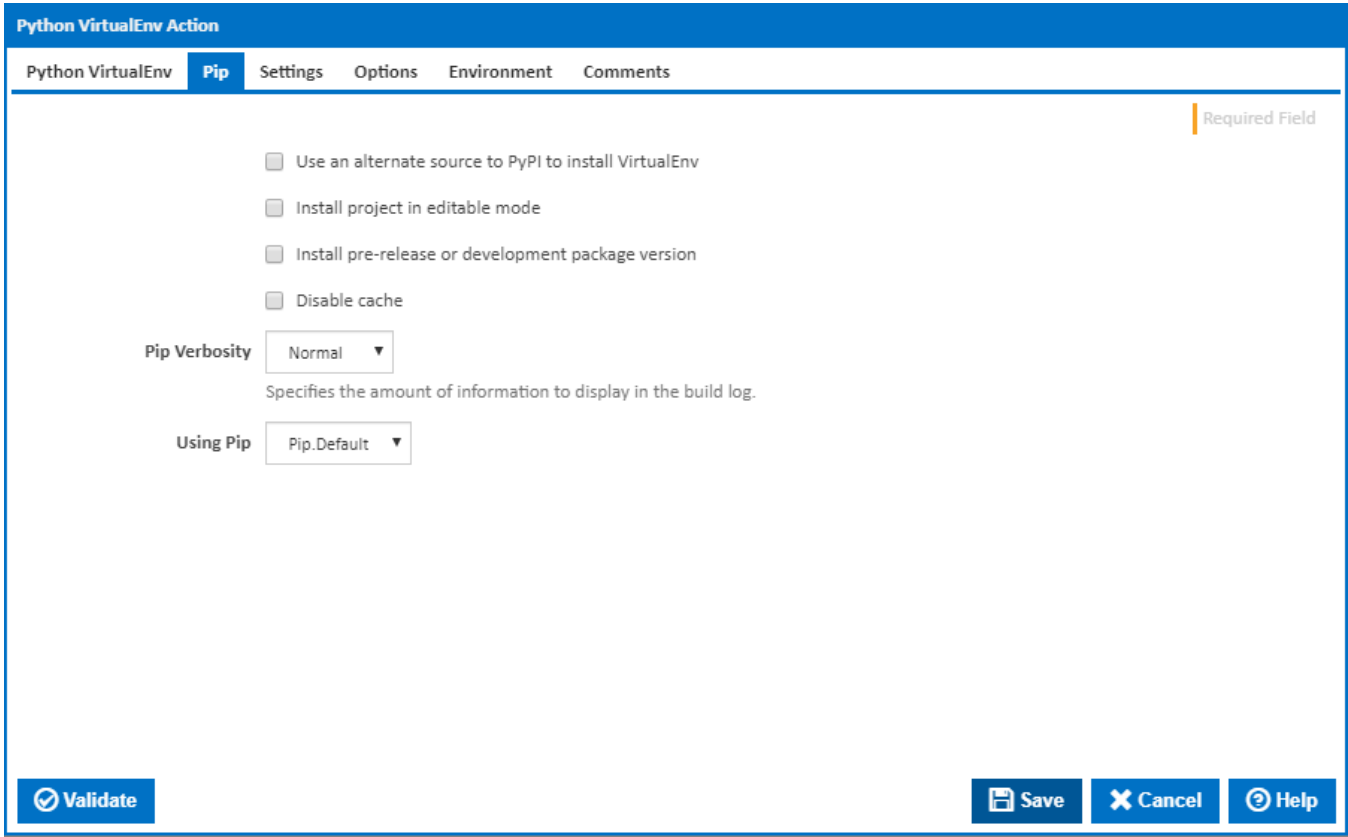

#### **Use an alternate source to PyPI to install VirtualEnv**

If this is ticked, PyPI is not used as a source to install VirtualEnv.

#### **Package Source**

The VirtualEnv package source to use for the install.

#### **Install project in editable mode**

If this is ticked, the project is installed in editable mode.

#### **Source Directory**

Visible only if the checkbox '**Install project in editable mode**' is ticked.

The directory to check out editable projects into. The default is "<current dir>\src".

#### **Install pre-release or development package version**

If this is ticked, pip will also find pre-release and development versions. By default, pip only finds stable versions. [--pre]

#### **Disable cache**

If this is ticked, the cache is disabled. [--no-cache-dir]

#### **Pip Verbosity**

The amount of information detail to display in the build log. [-qqq | -qq | -q | -v]

#### **Using Pip**

The Using drop down is populated by any property collector properties whose namespace matches the pattern defined by the Pip Install action. The pattern for this action is  $\land$ Pip $\backslash \cdot$ .\*. The default property collector searches the environment path for "pip.exe".

If you create a property collector for this action, make sure you select the **Path Finder PlugIn** type and give it a name that will match the pattern above in blue. Example names listed [here,](https://wiki.finalbuilder.com/display/continua/Property+Collectors#PropertyCollectors-Actions.2) search the table's Plugin column for "**Pip**".

For more in-depth explanations on property collectors see [Property Collectors.](http://wiki.finalbuilder.com/display/continua/Property+Collectors)

Alternatively, you can select the **Custom** option from the Using drop down list and specify a path in the resulting input field that will be displayed. Please read Why it's a good idea to use a property collector before using this option.

## **Settings**

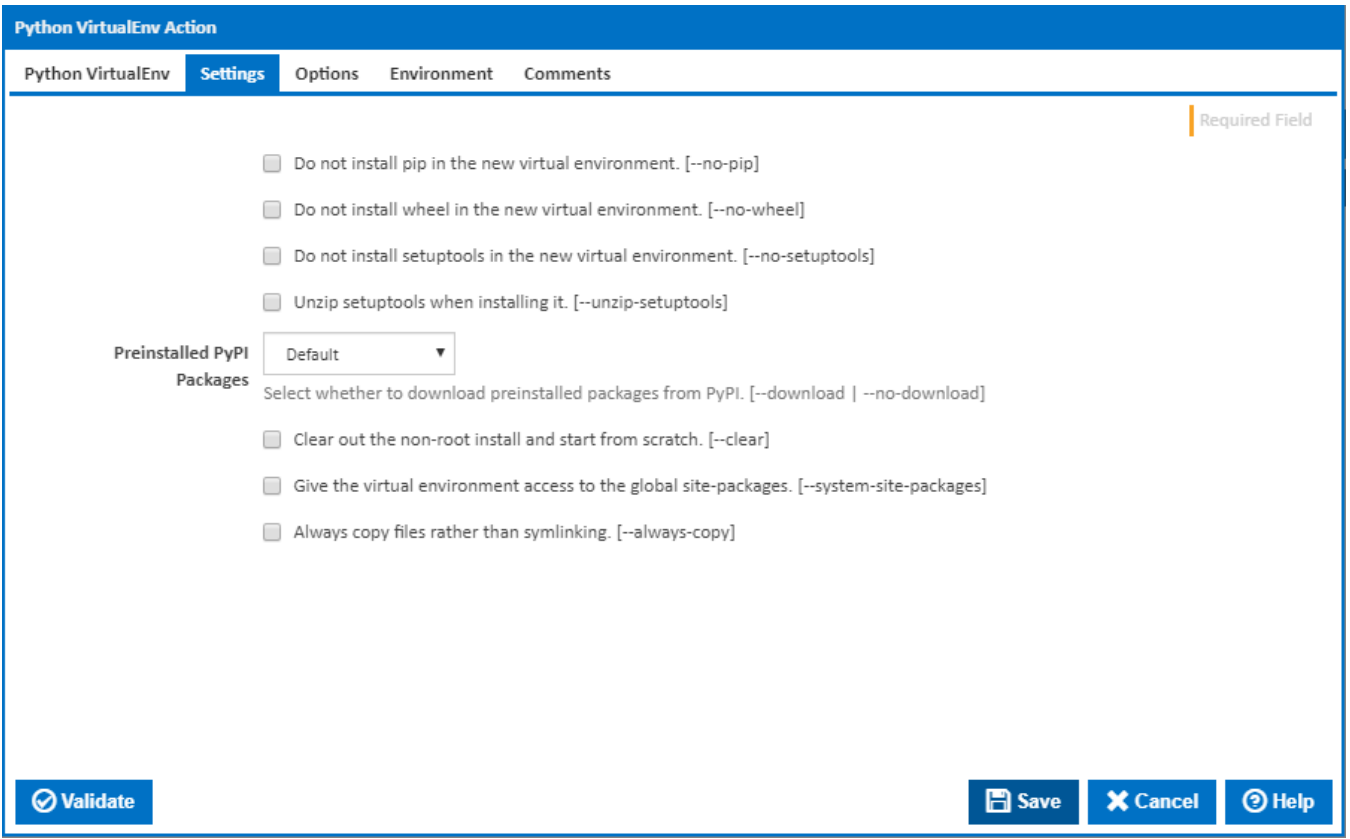

#### **Do not install pip in the new virtual environment.**

If this is ticked, pip is not installed in the new virtual environment. [--no-pip]

#### **Do not install wheel in the new virtual environment.**

If this is ticked, wheel is not installed in the new virtual environment. [--no-wheel]

#### **Do not install setuptools in the new virtual environment.**

If this is ticked, setuptools is not installed in the new virtual environment. [--no-setuptools]

#### **Unzip setuptools when installing it.**

#### Visible only if the checkbox '**Do not install setuptools in the new virtual environment**' is NOT ticked.

If this is ticked, setuptools is unzipped when installing it. [--unzip-setuptools]

#### **Preinstalled PyPI Packages**

Select whether to download preinstalled packages from PyPI. [--download | --no-download]

#### **Clear out the non-root install and start from scratch.**

Tick to clear out the non-root install and start from scratch. [--clear]

#### **Give the virtual environment access to the global site-packages.**

If this is ticked, the virtual environment is given access to the global site-packages. [--system-site-packages]

#### **Always copy files rather than symlinking.**

If this is ticked, files are always copied rather than symlinking. [--always-copy]

## **Options**

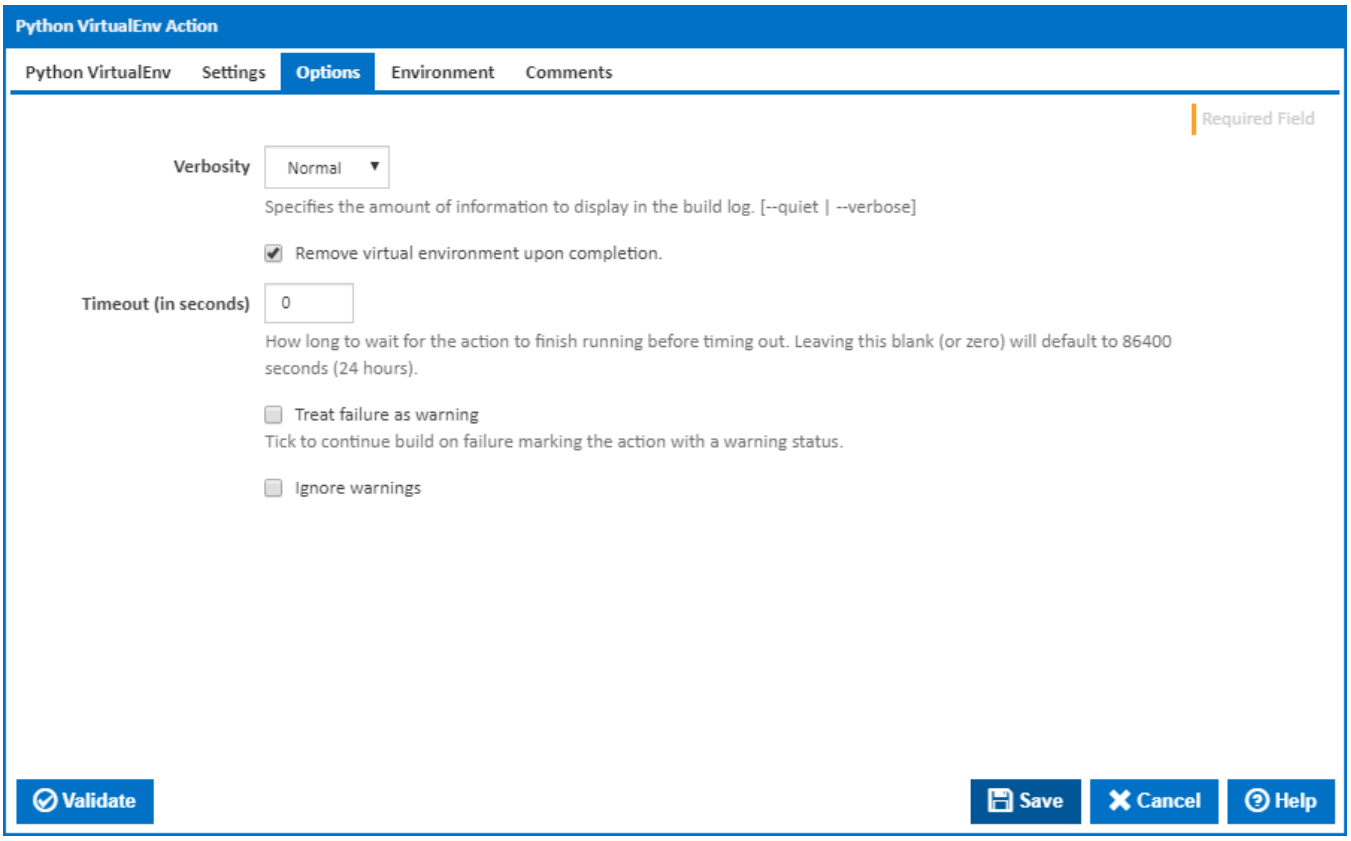

#### **Verbosity**

The amount of information detail to display in the build log. [–quiet | -verbose]

#### **Remove virtual environment upon completion.**

If this is ticked, the virtual environment directory is deleted upon completion.

#### **Timeout (in seconds)**

How many seconds to wait for the action to finish before timing out. The default is 86400 seconds (24 hours).

#### **Treat failure as warning**

Tick to continue build on failure marking the action with a warning status.

#### **Ignore warnings**

If this is ticked, any warnings logged will not mark the action with a warning status.

## **Environment**

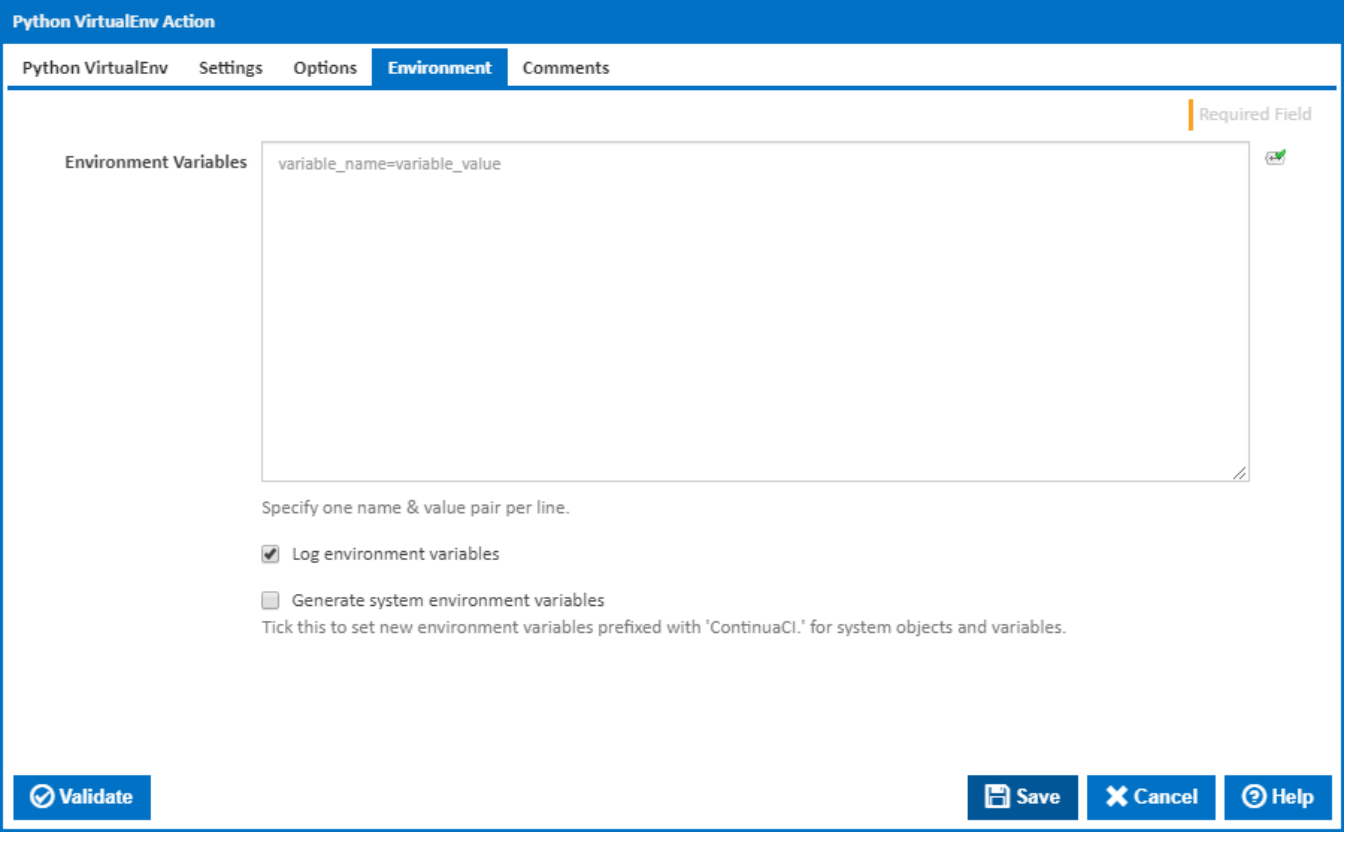

#### **Environment Variables**

Multiple environment variables can be defined - one per line. These are set before the command line is run.

#### **Log environment variables**

If this is ticked, environment variable values are written to the build log.

#### **Generate system environment variables**

Tick this checkbox to set up a list of new environment variables prefixed with 'ContinuaCI.' for all current system expression objects and variables.

#### **Mask sensitive variable values in system environment variables**

This checkbox is visible only if the '**Generate system environment variables**' checkbox is ticked.

If this is ticked, the values of any variables marked as sensitive will be masked with \*\*\*\* when setting system environment variables. Clear this to expose the values.